# **Questback Essentials**

Questback Popup Documentation

Updated on March 10<sup>th</sup>, 2021

## Contents

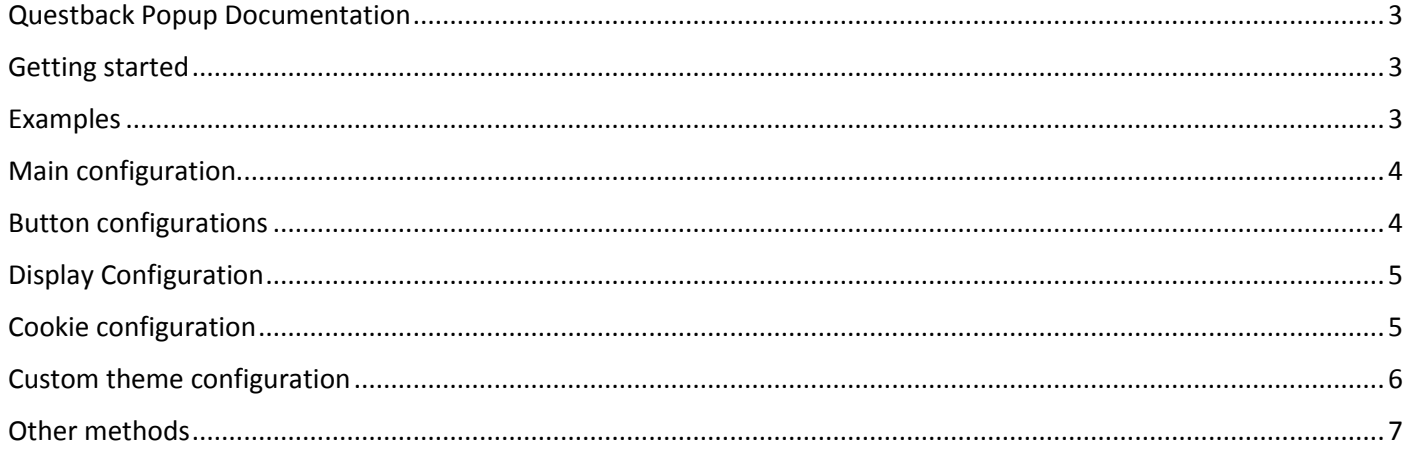

## <span id="page-2-0"></span>Questback Popup Documentation

Questback popup is a JavaScript library for creating popup invitations on websites used to invite participants to enter a survey.

## <span id="page-2-1"></span>Getting started

Use the create method to create basic invitation: questback.popup.create("<URL-to-quest>", <configuration>).

```
<!-- In order for you to use the pop-up script without watermarks, you need to download 
the script from the pop-up resources and host the script on your own infrastructure. -->
<script src="https://web2.questback.com/Scripts/questback.popup-1.0.1.min.js"></script>
<script>
     questback.popup.create("https://response.questback.com/questback/bqcht78f0l", {
         title: "Popup title text",
         text: "Popup dialog text",
         buttons: [
\{ type: "participate",
                 text: "Yes"
             },
\{ type: "decline",
                text: "No"
 }
         ]
     });
</script>
```
**Please note:** For you to use the pop-up script without watermarks, you need to download the script from the pop-up resources and host the script on your own infrastructure.

#### <span id="page-2-2"></span>Examples

A simple example is available in **simple.html**.

An extensive example is available in **extensive.html**.

# <span id="page-3-0"></span>Main configuration

The following attributes are available for configuration.

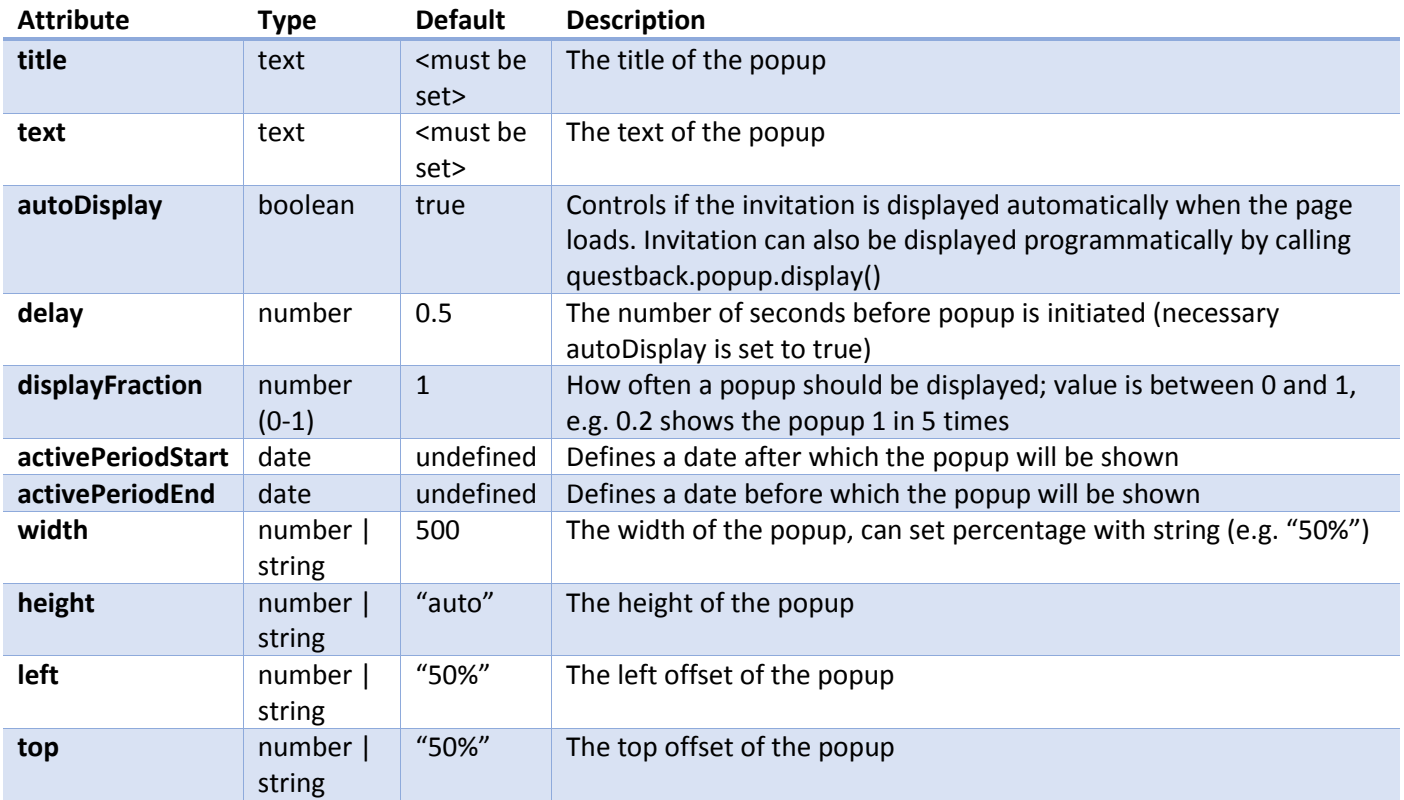

## <span id="page-3-1"></span>Button configurations

Buttons are added as an array of objects, each of which can be configured to a type of button (participate, decline, or other).

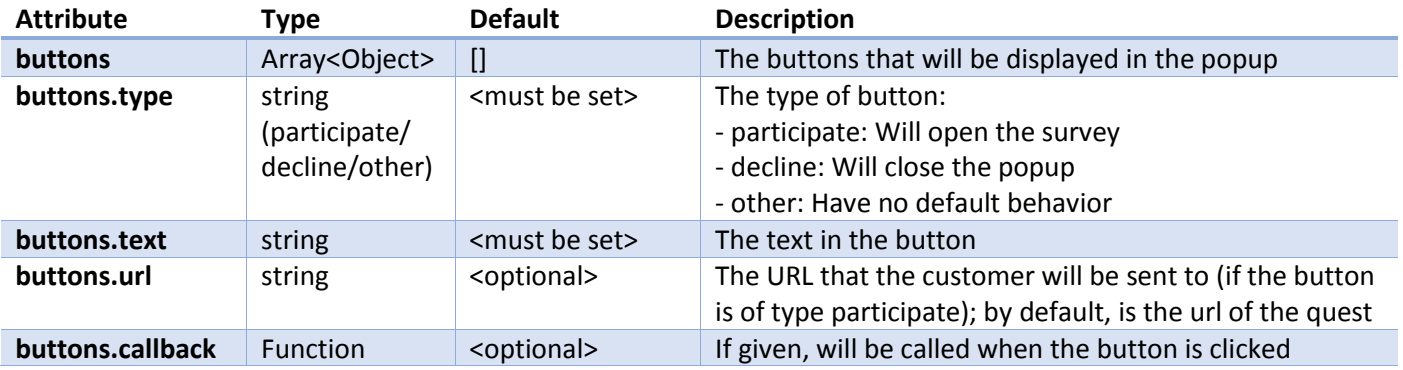

# <span id="page-4-0"></span>Display Configuration

These configurations enable you to customize how the user is presented with the survey.

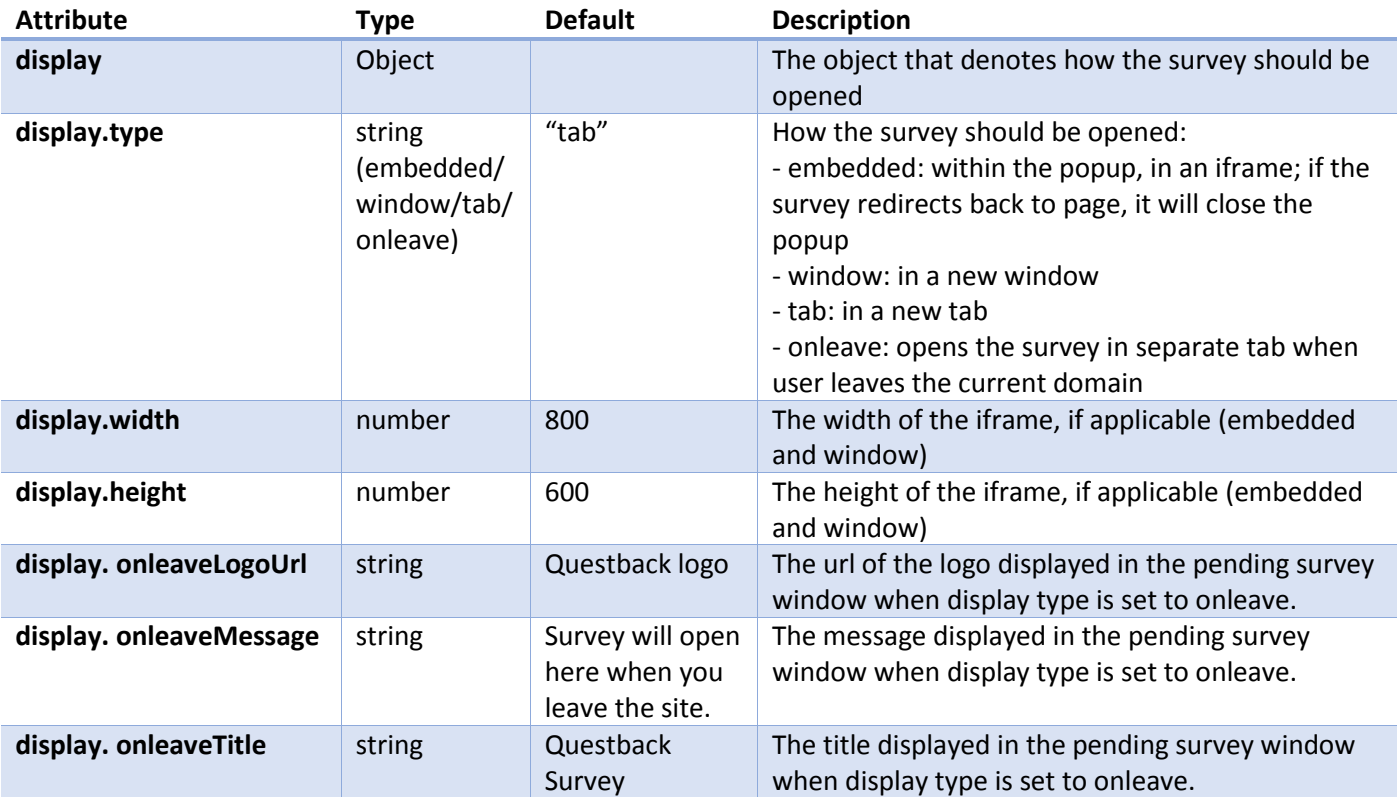

## <span id="page-4-1"></span>Cookie configuration

By default, we save some data by using cookies, so that we don't present the user with a popup every time they visit your page.

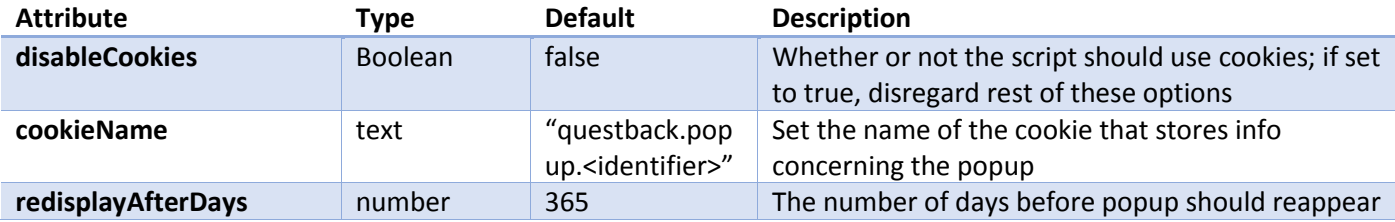

# <span id="page-5-0"></span>Custom theme configuration

We allow many ways of customizing how the popup should look. Here are the configurations for the theme.

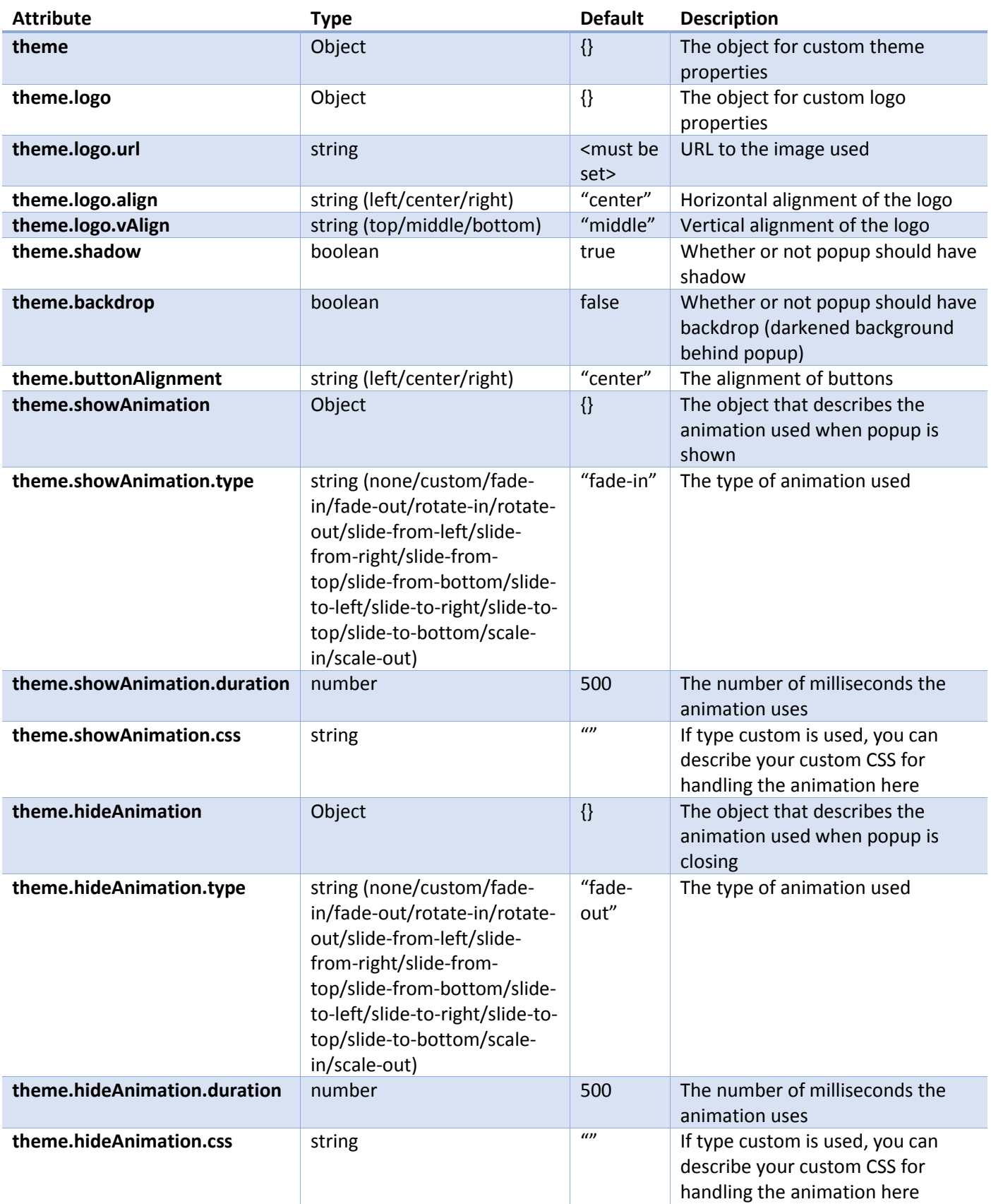

## <span id="page-6-0"></span>Other methods

In addition to the main method questback.popup.create, we expose some additional methods that may be of use to you.

questback.popup.create(<URL-to-quest>, <configuration>, <theme-configuration>);

Basically the same as the first . create method, but allows you to set the theme-object specifically.

questback.popup.invite();

This method displays the invitation and is useful when you want to trigger the display of the invitation using some specific event. Remember to set autoDisplay to false in the configuration to disable the automatic display.

questback.popup.participate();

This method opens the survey for direct participation thus bypassing the invitation. Used when you want to trigger direct participation using some specific event.

```
questback.popup.setTheme(<theme-configuration>);
```
This method allows you to set configurations for themes globally, i.e. all popup on your site will use this theme (if not overridden specifically in their configurations).

#### Styling the pop-up script

It's easy to style the pop-up with CSS. All elements are given a class, so by targeting the correct class, you can modify the look and feel of the pop-up.

The content elements are wrapped inside two divs:

```
<div class="qb-wrapper qb-state-displayed">
<div class="qb-content">
```
Apart from that, the classes are given clear and easy names:

```
<div class="qb-heading">
<div class="qb-text">
<div class="qb-buttons">
<button class="qb-button qb-participate">
<button class="qb-button qb-decline">
```
Here is a visual identification of the classes you can target when styling the pop-up with CSS:

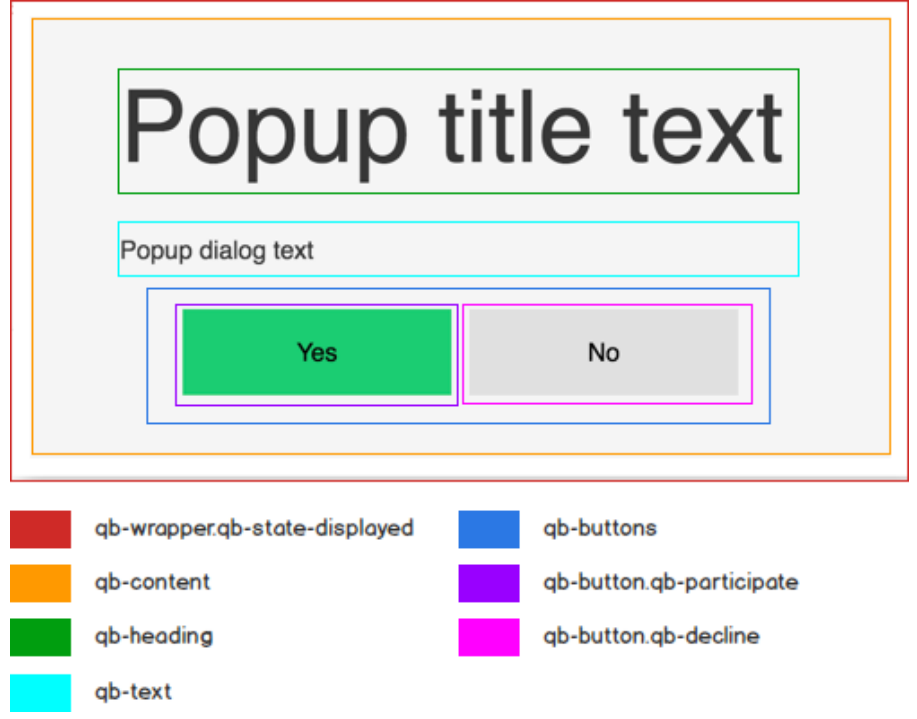